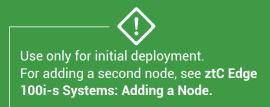

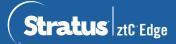

## ztC Edge 100i-s Systems: Deploying a Single-Node System

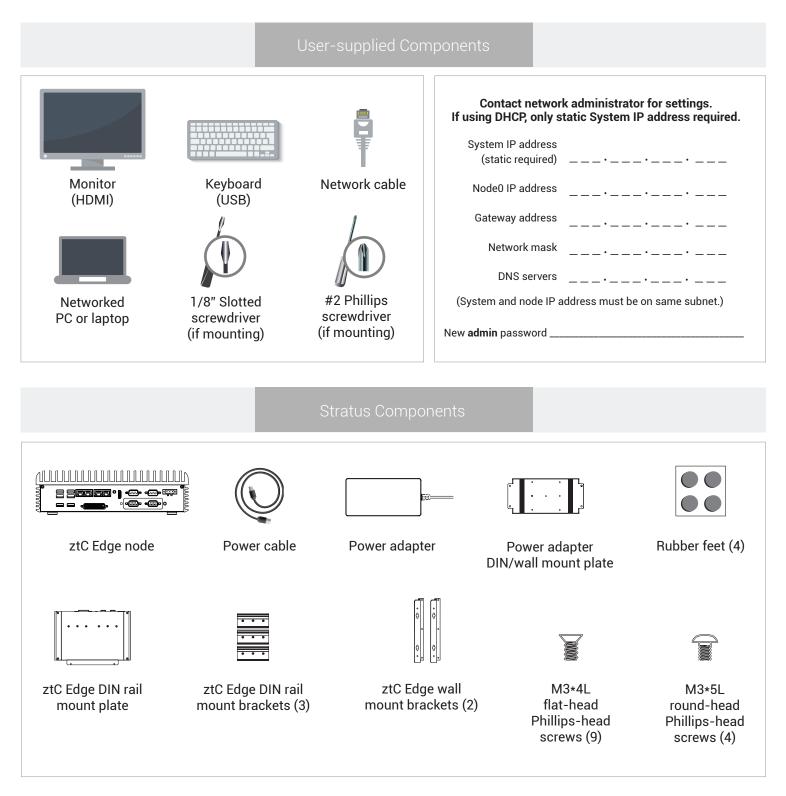

For ztC Edge Release Notes and documentation, please visit http://ztcedgedoc.stratus.com. To access other ztC Edge self-help resources, including Knowledge Base articles and software downloads, visit Stratus Customer Service at http://www.stratus.com/support.

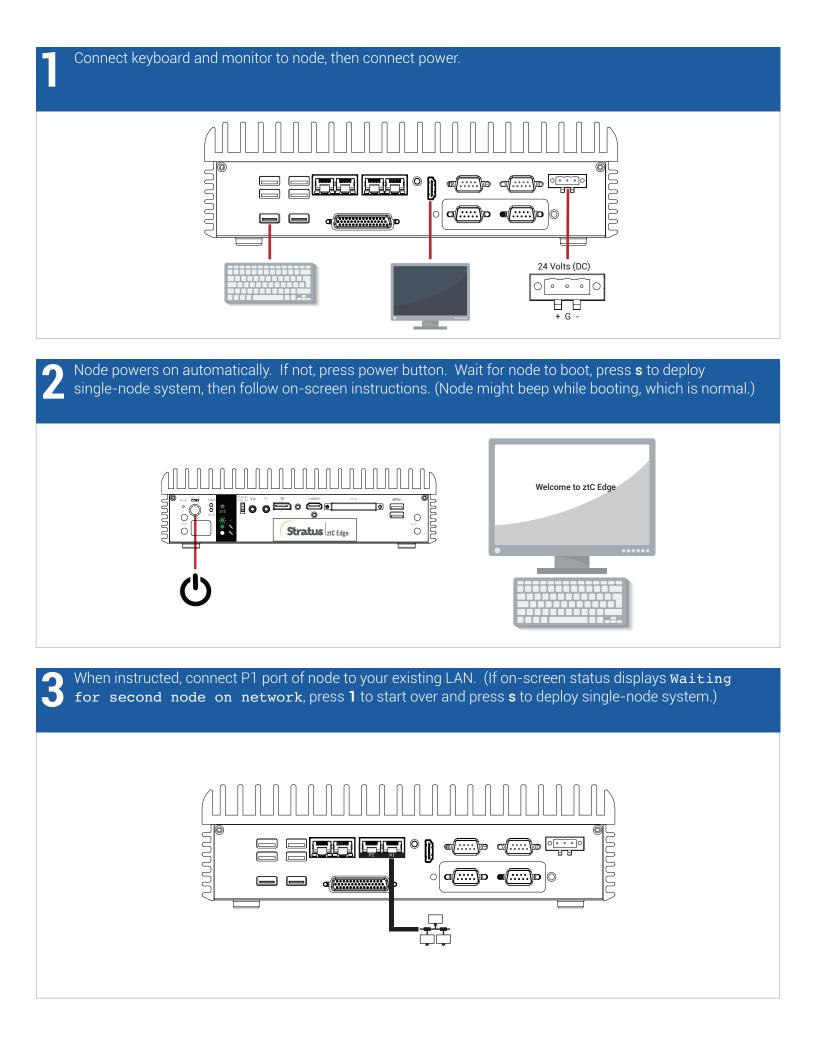

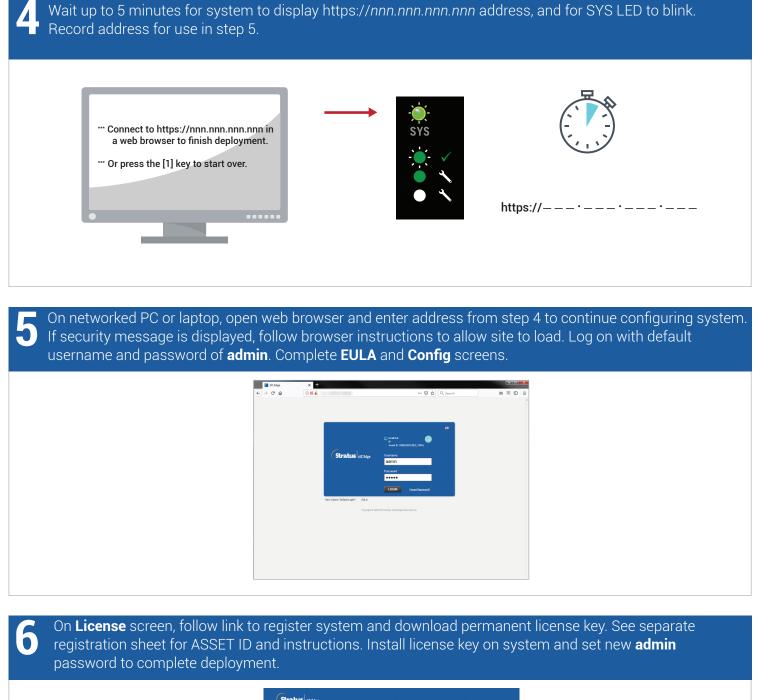

|            | tallation Config License Account                                                                                                    | 0 |
|------------|----------------------------------------------------------------------------------------------------|---|
| LICENSE IN | FORMATION Currently installed license is temporary, and will expire.                                                                                                    |   |
|            | STATUS Loone is activate or cayin is 24 args(3) bars.<br>DPARATEC: Use 2-bit, 2014 5-200 pm<br>APRATEC: Use 2-bit, 2014 5-200 pm<br>APRATEC: Use 2-bit, 2014 5-200 |   |
|            | Online License Registration and Activation (Register Online)                                                                                                    |   |
|            | Use the following steps to register offline systems.                                                                                                    |   |
|            | Offline License Registration and Manual License Installation                                                                                                    |   |
|            | Step 1 Offine License Registration via URL File                                                                                                    |   |
|            | Step 2         Install an Activated License Key to the System           Image: Crosse the No Se closes         Upase                                                                                                    |   |
|            |                                                                                                    |   |

ztC Edge 100i-s Systems: Deploying a Single-Node System

## www.stratus.com

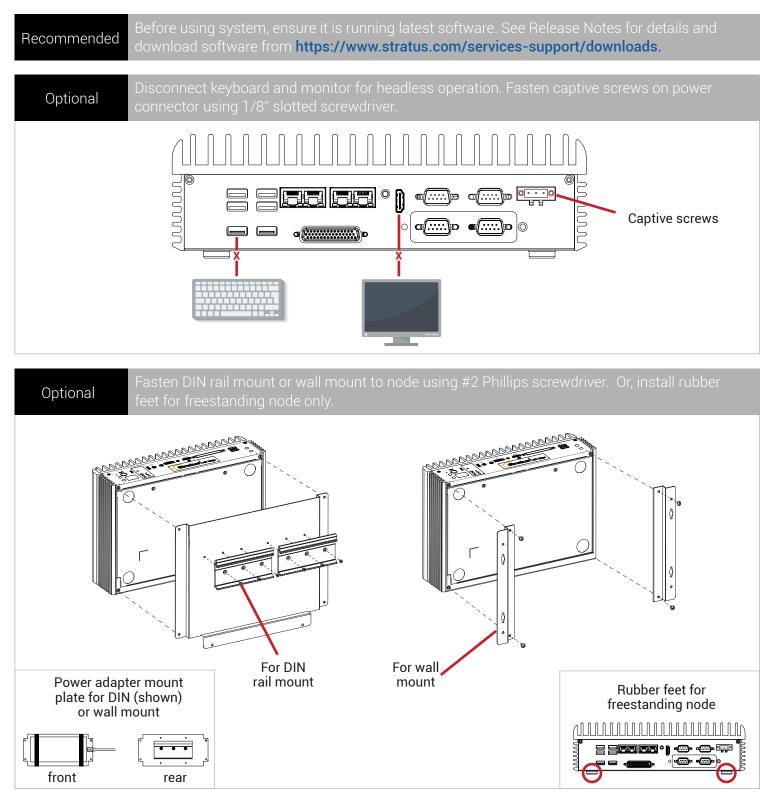

Part Number R003Z-02 | Publication Date: August 2019

Release Number: ztC Edge Release 2.0.1.0

Specifications and descriptions are summary in nature and subject to change without notice.

Stratus and the Stratus logo are registered trademarks, and the Stratus Technologies logo, the Stratus 24x7 logo, and ztC are trademarks of Stratus Technologies Bermuda, Ltd.

All other trademarks and registered trademarks are the property of their respective holders.

©2019 Stratus Technologies Bermuda, Ltd. All rights reserved.